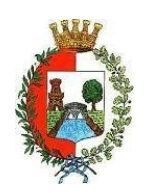

# **COMUNE DI CASTELLANZA**

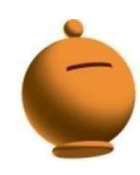

PROVINCIA DI VARESE – Servizio Istruzione Viale Rimembranze, 4 - 21053 (Va)

# **MODALITA' DI RICARICA DEL BORSELLINO ELETTRONICO**

Per ricaricare il borsellino elettronico, potete accedere:

- **dall'area riservata del portale "Novaportal"** -sezione "*Pagamenti online*"
- **dalla app "Servizi Mensa"**  sezione

## "*Ricarica online*"

Una volta scelto l'importo da ricaricare potrete:

- chiudere direttamente il pagamento con i canali "On Line", utilizzando la carta di credito (dal portale Novaportal attraverso il tasto "Acquista" o dalla App "Servizi Mensa" con il tasto "Conferma pagamento";
- stampare in autonomia un "Avviso di pagamento" (contenente QRCode e i dati necessari per utilizzare la piattaforma PagoPA) e recarvi con esso presso i numerosi punti territoriali che permettono di effettuare i pagamenti "PagoPA" (detti PSP - Prestatori di Servizi di Pagamento) e autorizzati da AgID – Agenzia per l'Italia Digitale.

Tali punti territoriali possono essere così riassunti:

- **POS "PagoPA"** del Comune di Castellanza (presso Biblioteca Civica e Ufficio Istruzione senza commissioni a carico del pagante);
	- **Istituti bancari** (Bancomat e sportelli fisici delle banche)
	- **Esercenti con circuito Lottomatica** o altri circuiti di PSP autorizzati (es. PayTipper, Factorcoop, etc)
	- **Sportelli Poste Italiane** (l'Avviso di Pagamento generato dal sistema riporta anche la specifica codificaPagoPA utilizzata da Poste, paragonabile al vecchio "bollettino postale")
	- **Altre metodologie** (es. tabaccherie associate Banca5, circuiti presenti sulle home banking, etc).

## **N.B. Si precisa che, per consentire il buon esito delle operazioni sopra descritte, l'indirizzo e-mail dell'adulto pagante, inserito in fase di iscrizione, deve essere quello collegato allo SPID.**

#### **Come creare l'Avviso di Pagamento dal portale "Novaportal"**

Nella sezione "pagamenti on line" il "bottone" **"Paga più tardi"** vi permette di ottenere un PDF dell'Avviso di Pagamento riportante un QRCode che identifica i dati del vostro pagamento in sicurezza. Dovrete stamparlo e portarlo presso il punto di pagamento (PSP) prescelto. Una volta effettuato il pagamento presso un PSP autorizzato, la piattaforma PagoPA dialogherà direttamente con ilsistema informatico "e.Meal School", che registrerà il versamento ornerà il saldo.

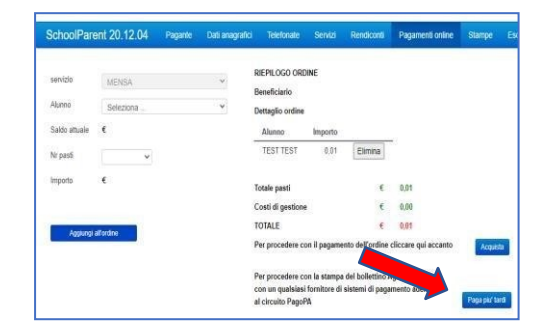

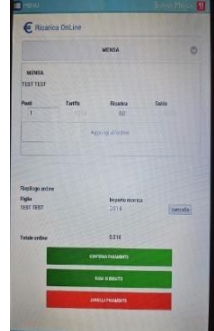

#### **Come creare l'Avviso di Pagamento dalla APP "Servizi Mensa"**

Nella sezione "pagamenti on line" il "bottone" "**Paga in seguito**" servirà per ottenere il PDF dell'Avviso di Pagamento. In questo caso potrete anche evitare la stampa del PDF, perchépotrete memorizzarlo nello smartphone e mostrare il solo QRCode presso il PSP prescelto.

L'iter di registrazione del pagamento e di aggiornamento del saldo è lo stesso sopra descritto.

**Attenzione**: una volta generato l'Avviso di Pagamento (da portale o da app) avrete **30 giorni** di tempo per effettuare il pagamento dello stesso, poi l'Avviso viene passato in stato "scaduto" e non può essere più utilizzato. Ciò NON genera un ulteriore debito, ma dovrete procedere alla creazione di un nuovo Avviso (nel caso anche di importo

*NOTA: sia dal portale che dalla APP è possibile eseguire l'operazione per più figli contemporaneamente: basterà selezionare ilsecondo figlio e cliccare alla voce "Aggiungi ordine" prima di confermare l'acquisto*.

## **SALDO E COMUNICAZIONE PASTI RESIDUI**

Potrete sempre consultare il saldo pasti, sia dal portale che dalla APP, accedendo mediante le credenziali ricevute. Il software prevede forme di sollecito automatiche: all'approssimarsi dell'esaurimento del credito, sarete invitati con e-mail ed sms (inviati in base a soglie stabilite), a "ricaricare" il borsellino elettronico.

Si ricorda che il servizio mensa viene erogato in modalità "pre-pagato", pertanto si suggerisce di tenere monitorato il saldo corrente ed effettuare per tempo le ricariche, evitando continui solleciti. Prima dell'avvio dell'A.S. 2023/24, si invitano i genitori a caricare una quota corrispondente ad almeno n. 10 pasti.

## **GESTIONE DEI CREDITI RESIDUI**

Gli utenti che alla fine dell'Anno Scolastico 2022/2023 risultino con saldo positivo (quindi in una situazione di credito) non perderanno alcun importo poiché il saldo positivo sarà riportato per l'anno scolastico 2023/2024.

Agli utenti delle classi quinte della scuola primaria che non utilizzeranno il servizio mensa nell'A.S. 2023/2024 e agli utenti attualmente frequentanti le classi terze della scuola secondaria di primo grado il credito residuo verrà rimborsato , previa richiesta a messo e-mail all'Ufficio istruzione.

Solo in presenza di sorelle/fratelli ancora iscritti al servizio potrà essere effettuato il trasferimento del credito.